# *Charakterystyka*

*Moduł umożliwia prowadzenie rejestru targowisk oraz miejsc targowych na terenie jednostki administracyjnej, przede wszystkim z punktu widzenia ich lokalizacji. Rozbudowane narzędzia analiz przestrzennych dają ponadto możliwość wykonywania zestawień i wydruków na temat konkretnych placówek oraz pobierania stosownych opłat.*

# *Podstawa prawna*

*Ustawa z dnia 8 marca 1990 r. o samorządzie gminnym (t.j. Dz.U. z 2015 r., poz. 1515, z późn. zm.).*

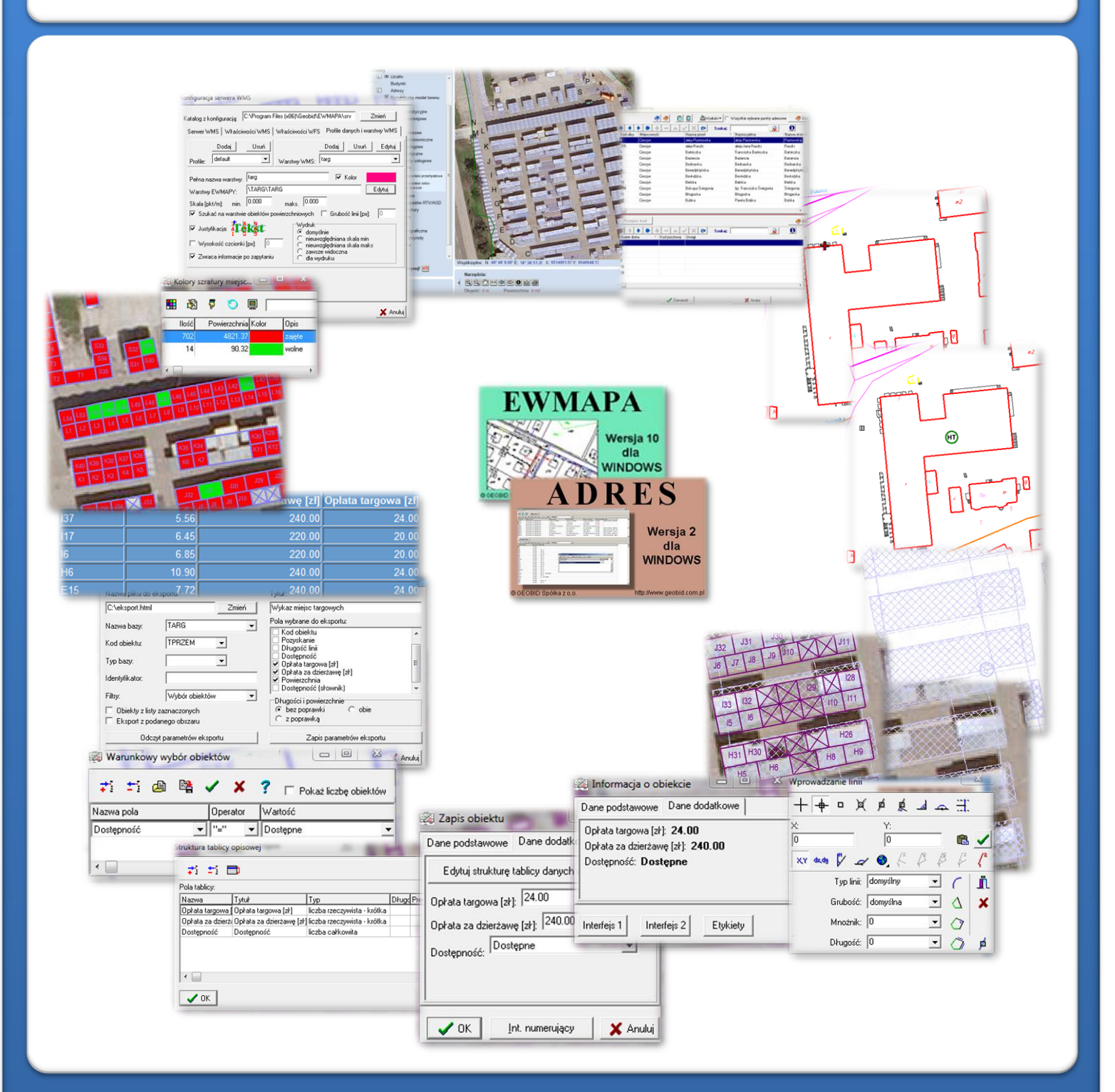

# ZAWARTOŚĆ MODUŁU

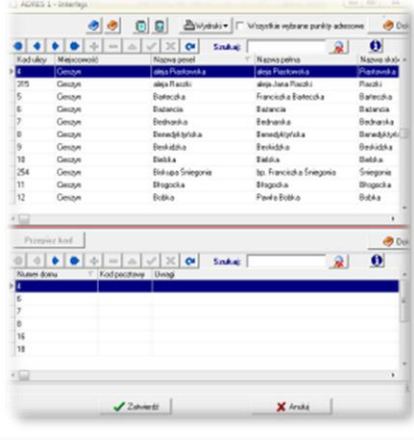

# *Odszukanie lokalizacji placówki (ADRES)*

*Jedną z funkcji modułu jest lokalizacja przestrzenna placówek handlowych (np. hal targowych, targowisk). Można to wykonać na podstawie punktów adresowych. Zadanie to ułatwia baza adresowa prowadzona w programie ADRES. Połączenie bazy adresowej z częścią graficzną systemu zawartą w programie EWMAPA, daje z kolei możliwość określenia lokalizacji przestrzennej danego punktu adresowego. Lokalizacja ta odbywa się przez prosty interfejs, przy pomocy którego należy określić, przy jakiej ulicy, a następnie pod jakim numerem znajduje się budynek konkretnej placówki oświatowej.*

## *Graficzne określenie lokalizacji punktu (EWMAPA)*

*Określenie położenia budynku, w którym znajduje się placówka handlowa może nastąpić poprzez symbol. Standardowo do EWMAPY podczas instalacji dodawane są biblioteki linii i symboli; wśród nich można wyróżnić biblioteki geodezyjne (zawierające symbole i linie zgodne z zasadami tworzenia mapy zasadniczej) oraz biblioteki do modułów związanych z gospodarowaniem przestrzenią (przykładowe symbole dla modułu znajdują się w pliku TARG.smb dołączanym do nowej wersji programu EWMAPA). W związku z faktem, iż nie zawsze biblioteki te dysponują niezbędnymi dla użytkownika symbolami lub wzorcami linii, każdy użytkownik EWMAPY ma możliwość utworzenia indywidualnych bibliotek i używania ich podczas pracy.*

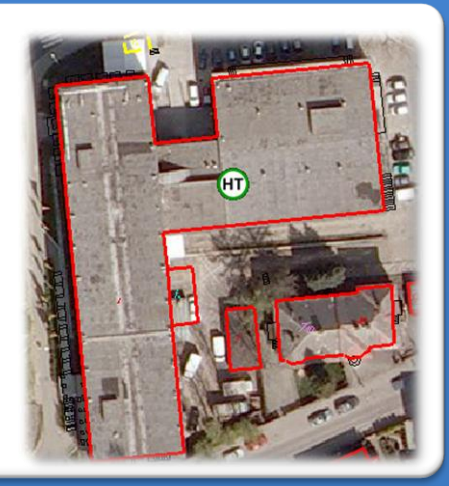

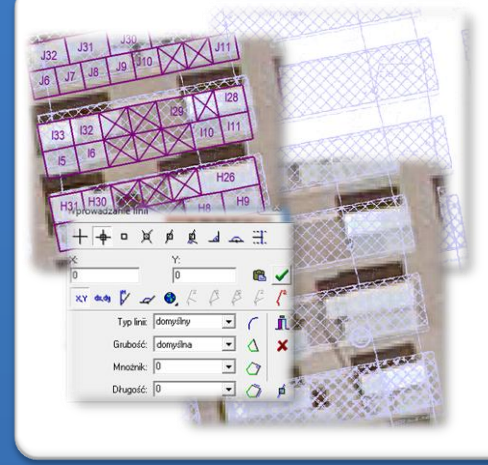

#### *Wkreślenie granic (EWMAPA)*

*W module można również zawrzeć zakres miejsc targowych w obrębie poszczególnych targowisk. Należy je wprowadzić jako obiekty powierzchniowe przez wrysowanie ich granic. Program EWMAPA posiada duże możliwości rysowania. Linie na mapę można wkreślać na bazie pomierzonych w terenie współrzędnych, na podstawie wpasowanych map zeskanowanych tzw. rastrów, czy map pobieranych z różnych geoportali (o ile dysponuje się połączeniem z Internetem). Rysowanie ułatwia wiele precyzyjnych funkcji wstawiania elementów (np. zamykanie wielokąta kątem prostym) oraz odnoszenia się do danych wkreślonych już na mapie (np. dopinanie się do istniejącej linii).*

### *Budowa bazy danych opisowych (EWMAPA)*

*Dane opisowe do każdej placówki handlowej lub do poszczególny targowych można wprowadzać bezpośrednio do jednopoziomowej tabeli wbudowanej w programie EWMAPA. Tabela taka może być definiowana w zależności od potrzeb użytkownika. Podczas jej tworzenia, użytkownik dysponuje siedmioma rodzajami pól (np. tekstowe, liczby całkowite, liczby rzeczywiste), a ich wybór determinuje rodzaj wprowadzanych danych i sposoby ich filtrowania. Aby ułatwić pracę z tabelą zintegrowaną, można słownikować pola. Słowniki mogą być tworzone przez użytkownika.* $\sqrt{0K}$ 

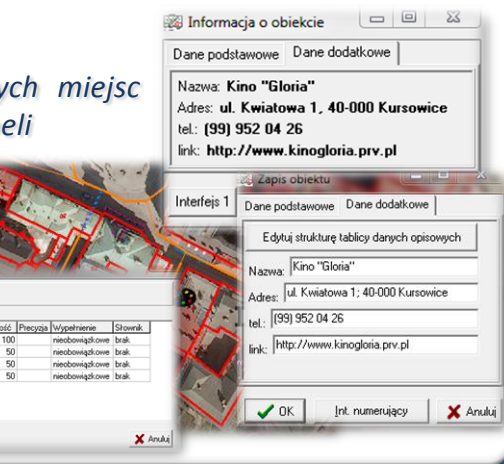

# ZAWARTOŚĆ MODUŁU

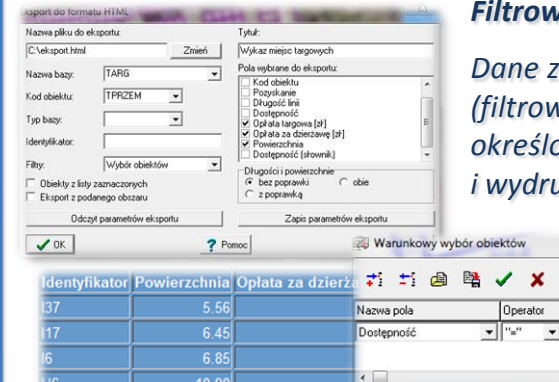

#### *Filtrowanie danych (EWMAPA)*

*Dane zawarte w zintegrowanej tabeli opisowej umożliwiają odszukiwanie (filtrowanie) placówek handlowych lub miejsc targowych według określonych warunków, a także wykonywanie statystyk i wydruków. Zawartość wydruku może być redagowana przez użytkownika.*

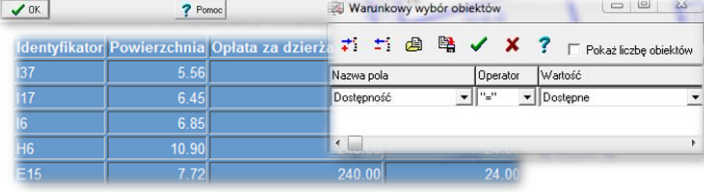

*Zestawienia mogą być tworzone w formacie HTML. Podczas wykonywania analizy poszczególne pola danych opisowych można przefiltrować przez fragment tekstu, wartość liczbową z zastosowaniem operatorów matematycznych lub też filtrować jednocześnie przez kilka pól.*

# 图『つ目 Powierzchnia Kolor lOpis

# *Wykonanie szrafury poprzez filtr (EWMAPA)*

*Wkreślenie zakresów miejsc targowych pozwala na utworzenie mapy tematycznej o dowolnej treści, poprzez rozkolorowanie (zaszrafurowanie) według zadanych warunków poszczególnych obszarów. Szrafurowanie obszarów w tym wypadku odbywa się przez opcje analogiczne, jak w przypadku filtrowania danych. Po wykonaniu i zapisaniu szrafury (mapy tematycznej), wyświetlić można legendę, która zawiera w tym wypadku wyszczególnienie liczby określonych obszarów (np. miejsc targowych o określonych opłatach), całkowitą powierzchnię tych obszarów, kolorystykę oraz opis. Gdy występują trudności z określeniem oznaczenia obszaru, można w łatwy sposób za pomocą funkcji "Znajdź szrafurę", odszukać opis wskazanej na mapie szrafury (spozycjonować się na nim w legendzie).* 

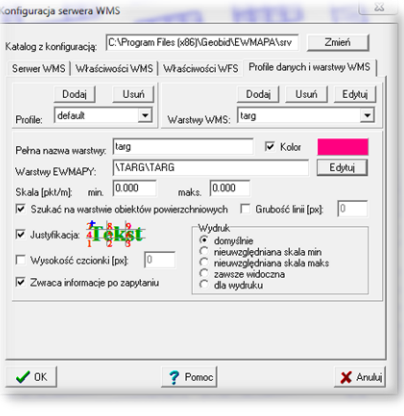

#### *Serwer WMS (EWMAPA)*

*Dane na temat placówek handlowych oraz miejsc targowych mogą być prezentowane w geoportalu, umożliwia to program EWMAPA posiadający funkcję publikowania danych w Internecie. Wystarczy jedynie, aby dane były skonfigurowane (widoczne) w programie EWMAPA. Podczas konfiguracji geoportalu należy ustalić jakie profile będą funkcjonować w jego obrębie. Przez profile należy rozumieć możliwości dostępu do danych; mogą to być profile: chroniony (dostępny po zalogowaniu, np. dla jednostki gminnej) lub publiczny. Dla każdego profilu definiuje się następnie, jakie warstwy i w jakiej kolorystyce będą się wyświetlały. Jedną warstwę WMS może tworzyć dowolna liczba warstw lub podwarstw, szrafur, rastrów lub elementów baz działek.*

#### *Poruszanie się po geoportalu (przeglądarka internetowa)*

*Wszystkie dane o placówkach handlowych i miejscach targowych, w tym dane graficzne wprowadzone w EWMAPIE, dane opisowe zawarte w zintegrowanej tabeli opisowej a także dane z niektórych programów zewnętrznych (np. DOKUMENT), mogą być publikowane przez geoportal. Istotne jest, iż dane publikowane są na bieżąco i nie podlegają żadnej konwersji; są wyświetlane w geoportalu w takiej postaci, w jakiej zostały wprowadzone przez użytkownika. Obsługa geoportalu jest intuicyjna i bardzo przyjazna dla użytkownika. Geoportal posiada możliwości pozycjonowania się na mapie, poruszania się po mapie oraz wykonywania analiz przestrzennych (pomiaru odległości oraz powierzchni).*

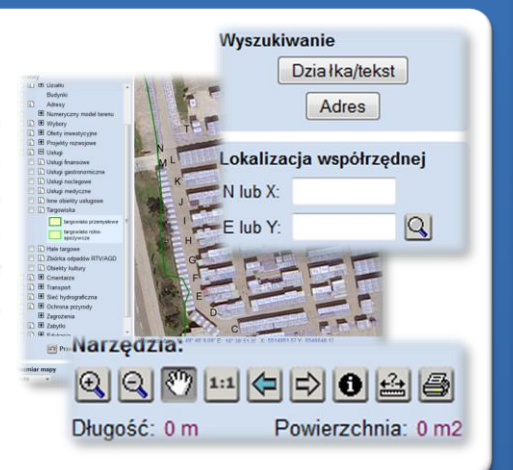

# **PROGRAMY OBSŁUGUJĄCE**

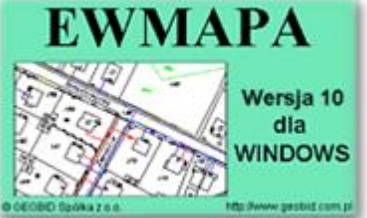

## *EWMAPA*

*Program jest oryginalną aplikacją obsługującą grafikę komputerową. Aplikacja została stworzona do infrastruktury informacji geograficznej funkcjonującej w Polsce. Program umożliwia prowadzenie graficznej bazy danych oraz powiązanie jej z danymi opisowymi (w postaci zintegrowanej tabeli lubzewnętrznej bazy danych) oraz wykonywanie analiz przestrzennych, będąc tym*

*samym podstawą Systemu Informacji o Terenie. Program został zaprojektowany na powszechnie dostępne komputery osobiste, umożliwiając instalowanie go nawet tam, gdzie aktualnie nie dysponuje się wystarczającymi środkami na założenie kompleksowego Systemu Informacji o Terenie. Dane w programie EWMAPA przechowywane są w pięciu podstawowych strukturach: działki, warstwy, obiekty, rastry, szrafury. Aplikacja umożliwia również wymianę danych (eksport i import) pomiędzy formatami .dxf oraz .shp.*

#### *ADRES*

*Program ADRES jest narzędziem do zakładania oraz prowadzenia rejestru wydanych numerów porządkowych nieruchomości w powiązaniu z ich lokalizacją przestrzenną. Do podstawowych funkcji programu ADRES należą: ewidencja ulic wraz z uchwałami, ewidencja numerów nieruchomości wrazz pismami(zawiadomieniami) czy połączenieadresówz obiektami adresowymi*

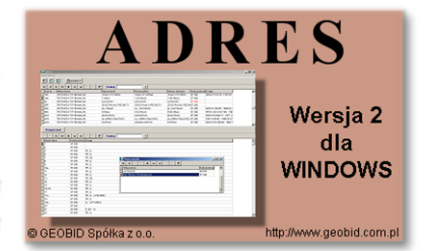

*w EWMAPIE. Aplikacja umożliwia porównanie bazy adresowej z innymi bazami oraz wykonywanie różnego rodzaju wydruków, np. wykazu ulic. Jest to program samodzielny, ale jego możliwości i wykorzystanie są widoczne przy połączeniu z programem EWMAPA, który umożliwia pozyskanie informacji opisowej dotyczącej adresu czy wskazanie szukanego adresu lub wszystkich adresów przy danej ulicy. Program ADRES jest też powiązany z programem MIESZKANIEC, a bardzo szeroko wykorzystywany jest w programie EKOKOSZ.*

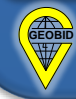